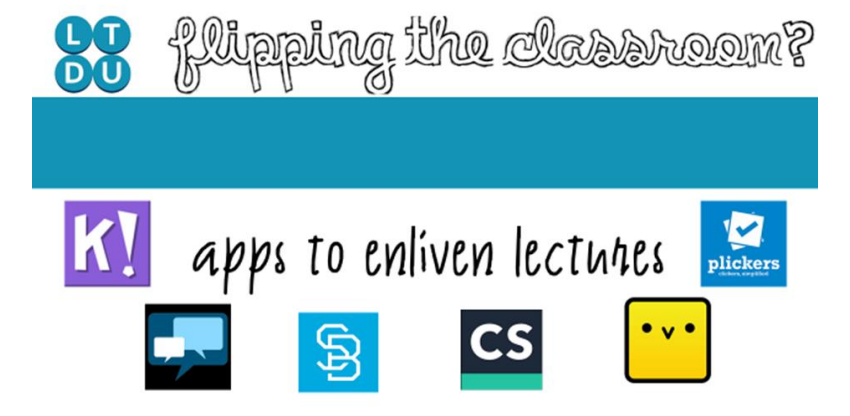

## **File Sharing Apps:**

### *Chirp*

What is it: Chirp is an app that allows you to send files of any sort via sound. So if you want your students to have a closer look at a document, image or video without the hassle of sending out a link or printing paper resources, look no further.

**Getting set up:** Students and staff need to download the app but there is no need for devices to be paired or prepared in any way. The phones receiving files don't even need to be connected to Wi-Fi to work, so no network, no worries. Simply upload your image to the app, press the big yellow button and listen for your 'chirp' delivering the files across the room.

**Application in lectures**: If you want students to look at a document in groups or pairs to discuss then you can do so easily by using the app. Similarly, if your students want to share files back to you, then they can.

**Worth bearing in mind**: Your lecture theatre might sound like an aviary and it's hard for just one person to receive an answer.

**Cost / requirements:** The app is free and students will need smartphones to receive the files.

### *CamScanner*

**What is it:** CamScanner is an app that allows you to scan paper documents / images into fully functional PDF files.

**Getting set up:** Simply download the app to your smartphone and scan away.

**Application in lectures**: If students make a mind-map or equivalent, you can take an image using this app that will allow you to turn their work into PDF easily as well as editing the perspective, crop and brightness. Similarly, students might like to scan in parts of paper documents you give them for safe keeping on their phone.

**Worth bearing in mind**: With the free version of the app, you will only have 200MB of storage, so it is worth saving the document elsewhere and deleting the version on your file.

**Cost / requirements:** The app is free with limited storage.

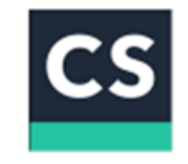

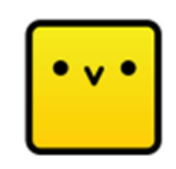

# **Study App:**

#### *StudyBlue*

**What is it:** StudyBlue helps you to make online flash-cards. Students can do this on their own or where appropriate, lecturers can make a set for the class which students can play with.

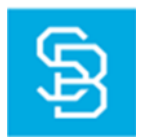

**Getting set up:** Download as an app or get started at **[https://www.studyblue.com](https://www.studyblue.com/) .** Students need to do the same to find cards you've made for them.

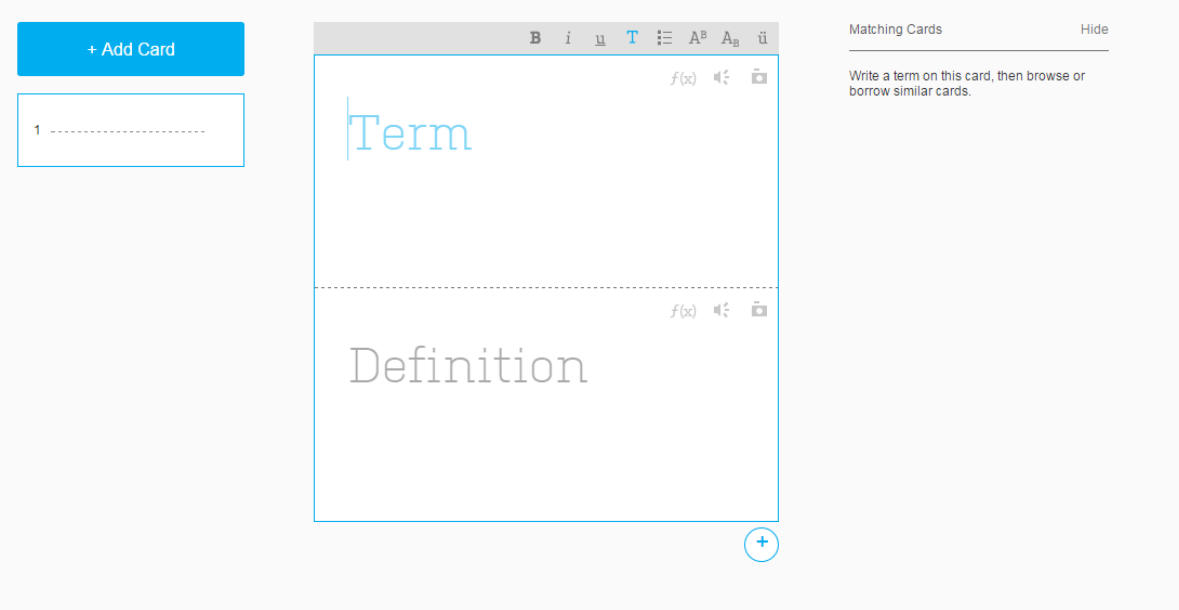

**Application in lectures**: Students can play with these cards to get familiar with new terminology that has been introduced with them. The 'class stats' function means that you can monitor student performance and see how a class or individual student are doing.

**Worth bearing in mind**: It may be time consuming to make these cards. It would be worth encouraging students to make their own cards in addition to class cards, to encourage further reading and to discourage complacency.

**Cost / requirements:** Students and lecturers will need to create an account. In the lecture, only students will need a device – lecturers do not need to 'start' the activity. StudyBlue is free as long as staff and students create their own cards. There are monthly payment options available for those who wish to have access to the cards of others beyond their own class.

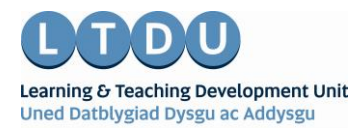

Inspirational Staff - Aspirational Students Staff Ysbrydoledig - Myfyrwyr Uchelgeisiol